## **Anleitung für den Einbau einer Extension auf Loxone Compact Dimmer**

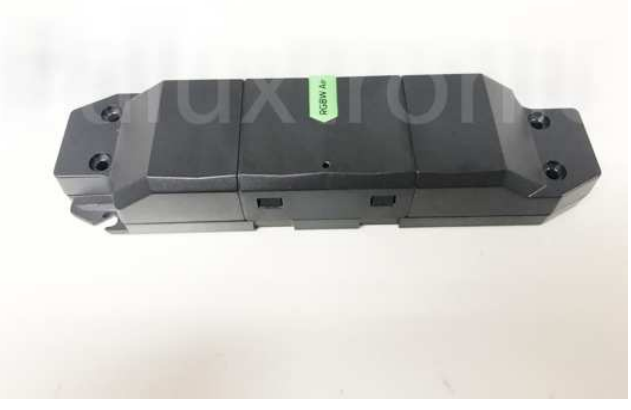

Loxone Compact Dimmer

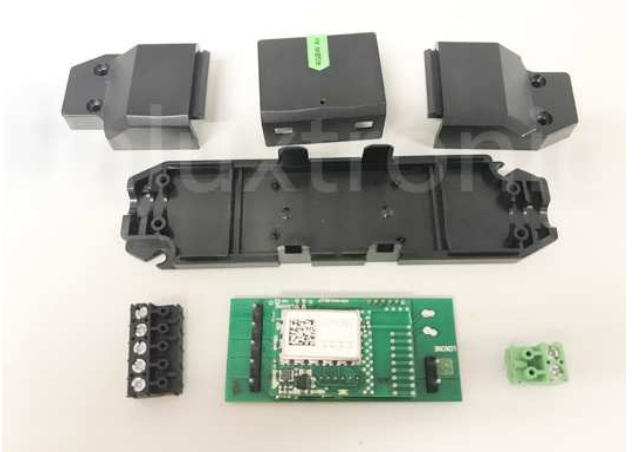

Zerlegen Sie den Loxone Compact Dimmer und entfernen Sie den 5-Pol und 2-Pol Stecker von der Platine

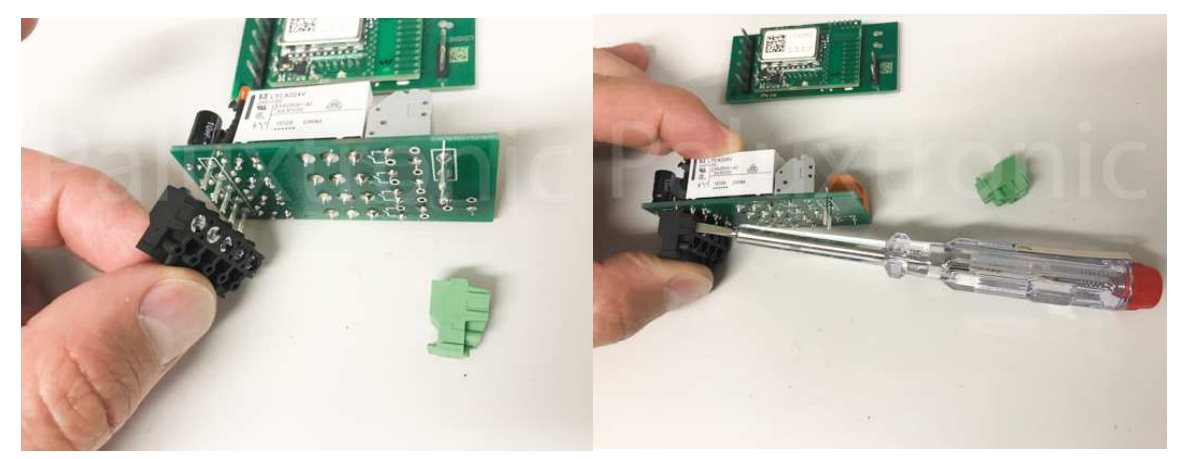

Stecken Sie den 5-Pol Stecker auf die Extension Platine welche Sie bei uns erworben haben und ziehen Sie alle 5 Schrauben fest. Achten Sie darauf, dass alle 5 Pins richtig und fest im Stecker sitzen.

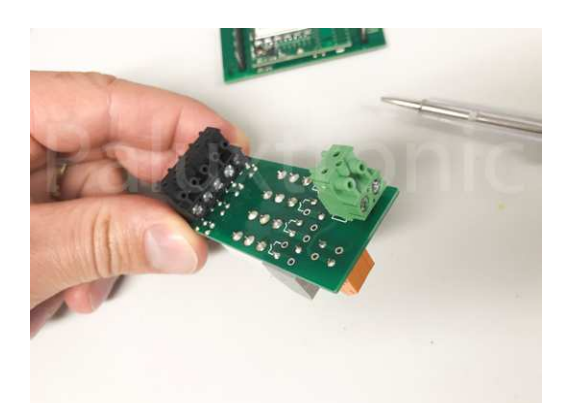

Stecken Sie jetzt den 2-Pol Stecker auf die Extension Platine und ziehen Sie beide Schrauben fest. Achten sie hier auch gut darauf, dass beide Pins richtig und fest im Stecker sitzen.

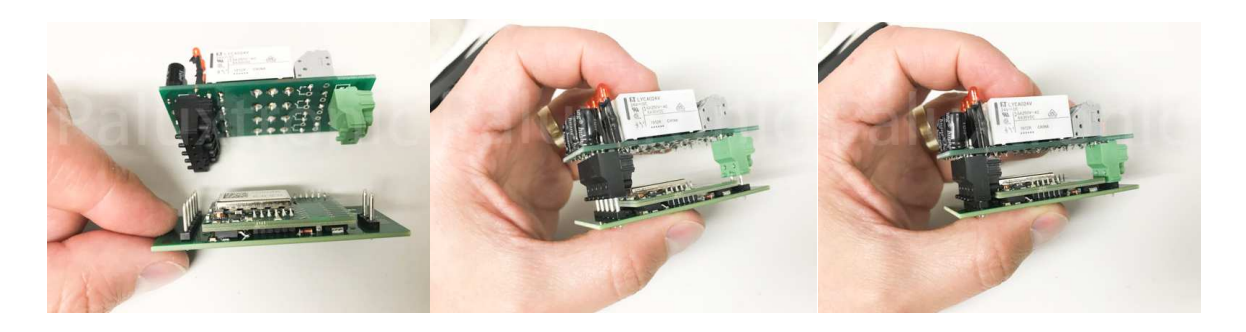

Jetzt können Sie unsere Extension mit Ihrem Loxone Compact Dimmer Air wie abgebildet zusammen stecken.

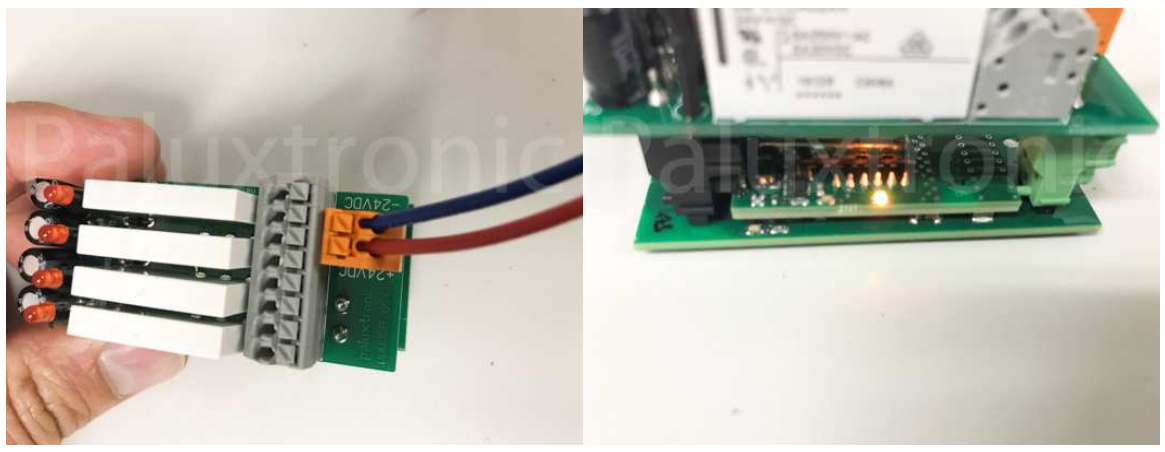

*ACHTUNG: Platinen befinden sich nicht mehr im Gehäuse, daher achten Sie darauf, dass keine Kurzschlüsse entstehen.* 

Schliessen Sie jetzt geeignete 24VDC Spannungsversorgung an unsere Extension. Achten Sie unbedingt auf richtige Polarität gemäss Beschriftung auf der Platine.

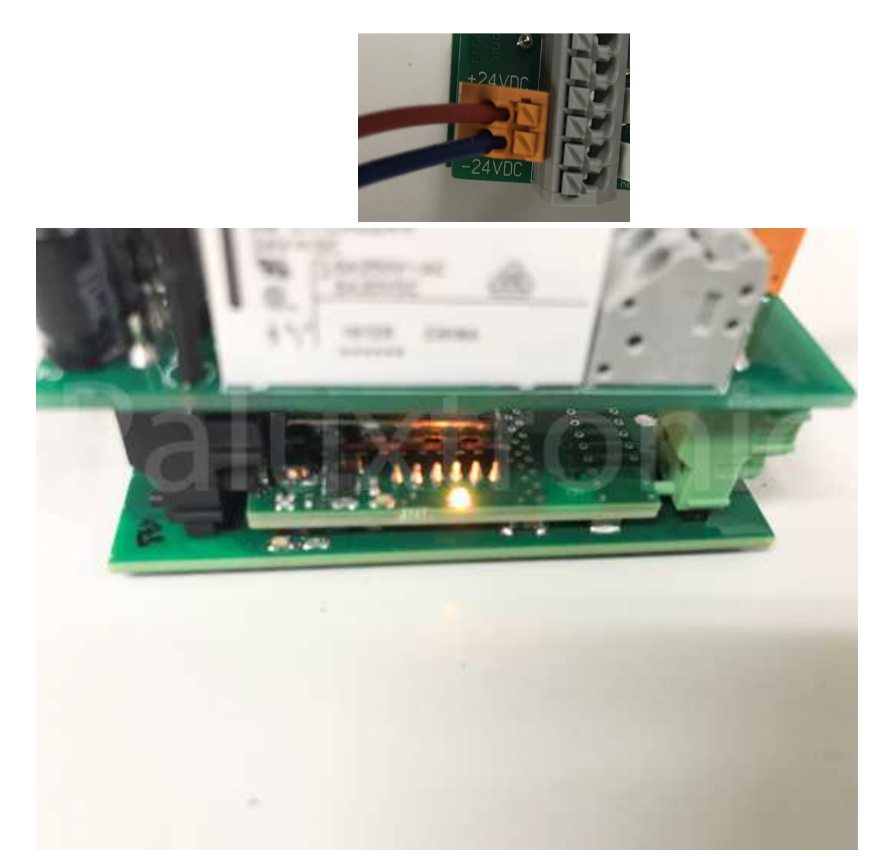

Sobald die 24VDC angeschlossen ist, fängt die kleine LED auf der Loxone Compact Dimmer Platine an zu leuchten. Wenn der Loxone Dimmer noch nicht in ihrer Config eingelernt ist, dann lernen Sie ihn ein.

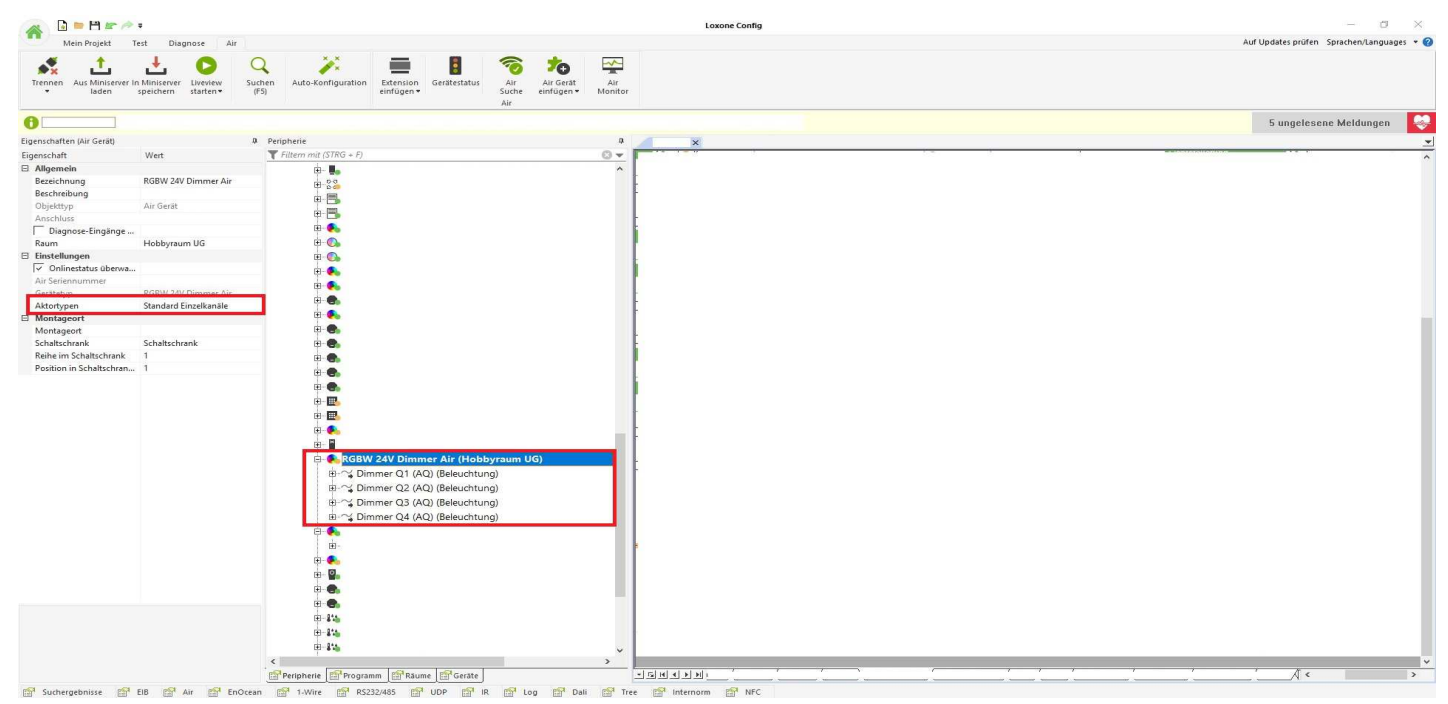

Nach dem Einlernen ist der RGBW Dimmer-Aktor in Ihrer Config sichtbar. Markieren Sie dieses mit der Maus und wählen Sie unter Eingeschaften Aktorentypen "Standard Einzelkanäle".

## Danach sehen Sie unter Ihrem RGBW 24V Dimmer Air die einzelne Kanäle, welche Sie nach Wunsch umbenennen können. Bei uns sind es die Dimmer Q1 –Q4. Und Speichern Sie sie in Ihrem Loxone Miniserver.

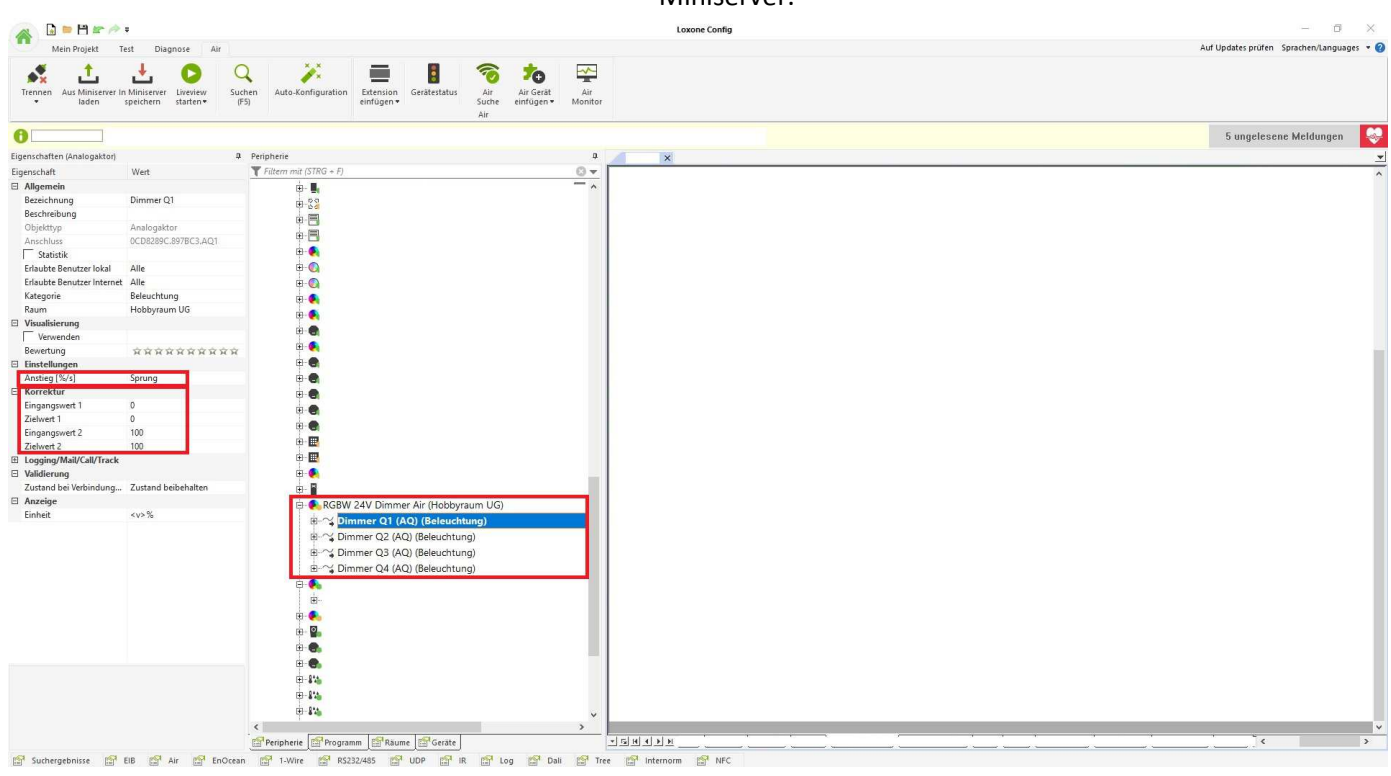

Wählen Sie jetzt jeden Kanal einzeln an und stellen Sie wie abgebildet Werte in Einstellungen ein.

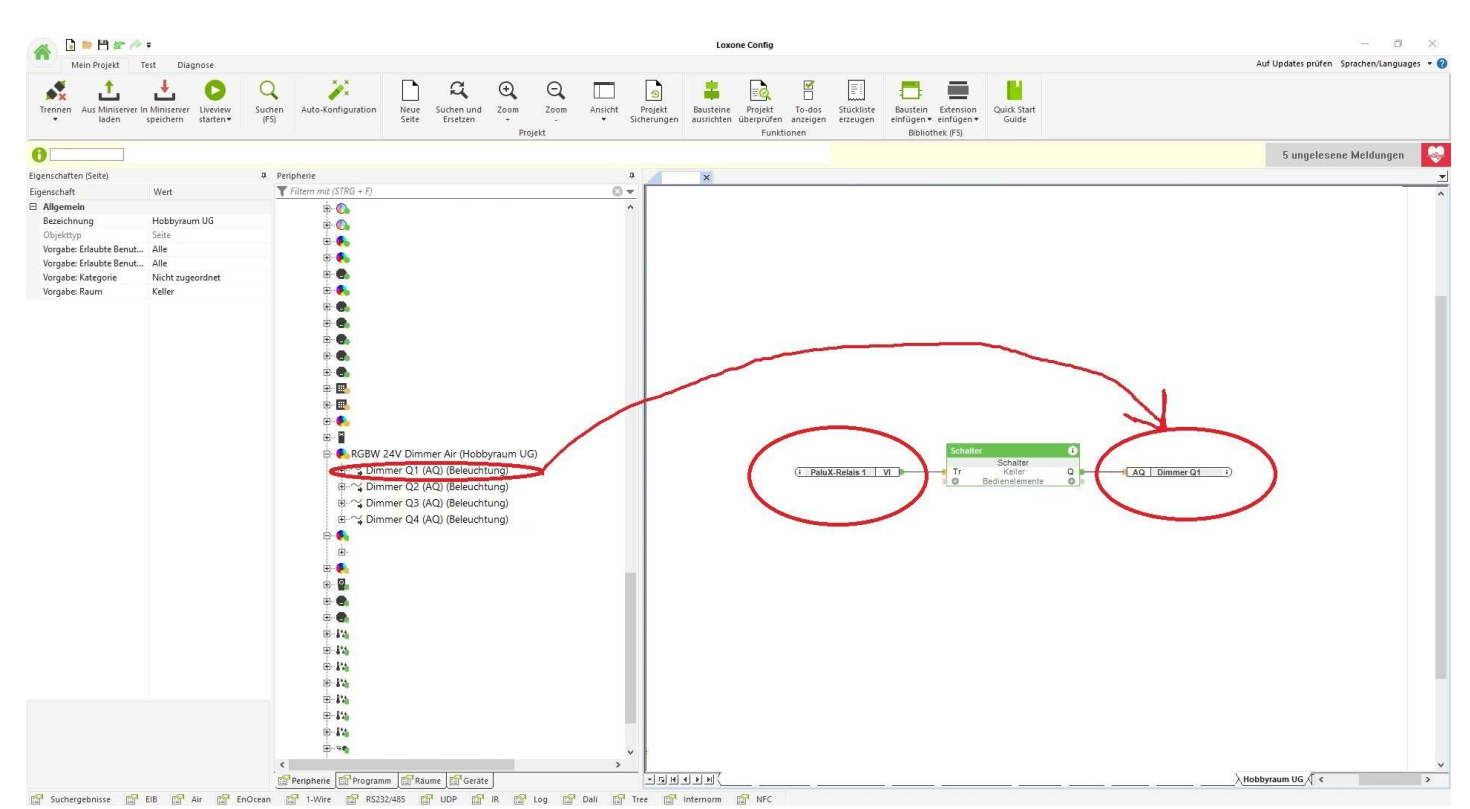

Jetzt können Sie die 4 einzelnen Kanäle aus der Peripherie auf die Stelle ziehen, wo Sie die Potenzial freie Relais steuern möchten. In unserem Beispiel wird mit Hilfe von einem virtuellen Eingang ein Schalter gesteuert, welcher weiter unsere Potenzial freie Relais ansteuert.